# **MS-DOS UTILISATION DES POSSIBILITÉS DE PROGRAMMATION POUR LA CRÉATION DE PROCÉDURES BAT**

## **Michel DEVAUD**

## **I. INSTRUCTIONS SPÉCIFIQUES**

#### **1) Instructions**

### COMMAND

Permet d'appeler depuis une procédure BAT une autre procédure BAT comme s'il s'agissait d'un sous-programme. Syntaxe : COMMAND /C nom-de-procédure COMMAND doit être utilisé conjointement avec EXIT.

#### **EXIT**

Termine une procédure BAT appelée comme sous-programme. Réalise un retour à la ligne qui suit COMMAND.

#### ECHO

Suivi de ON ou OFF : autorise ou supprime l'écho des commandes. Normalement une procédure BAT débute par ECHO OFF. Echo devient automatiquement ON à la sortie de la procédure. Seul : donne l'état de l'écho (ON ou OFF). Suivi d'un texte : affiche ce texte à l'écran.

 $FOR$   $IN$   $DO$  "

Instruction d'itération. Syntaxe FOR paramètre IN (liste) DO instruction Exemple : Taper directement au clavier : FOR %F IN (UN DEUX TROIS) DO ECHO %F

LE BULLETIN DE L'EPI N° 46 POSSIBILITÉS DE PROGRAMMATION

### GOTO

Instruction de branchement. Syntaxe : GOTO étiquette Exemple : .

## GOTO ETIQ

## :ETIQ

. .

. .

#### IF

Instruction conditionnelle. Syntaxe : IF condition Instruction

### PAUSE

Arrêt de la procédure avec affichage du message : "Tapez une touche pour poursuivre"

ou "Strike a key when ready"

On peut alors arrêter le déroulement de la procédure en tapant Ctrl C. Toute autre touche fait passer à la suite.

### REM

Permet d'insérer un commentaire dans le texte de la procédure.

#### **SHIFT**

Décalage des paramètres (cf. plus loin).

#### *2) Expressions booléennes*

 $=$ 

Comparaison de chaînes de caractères. Syntaxe : Chaîne == Chaîne Vraie si les chaînes sont identiques. Exemples  $Abc = = Abc \rightarrow VRAI$  $Abc == abc \rightarrow FAUX$  $Abc==Xyz \rightarrow FAUX$ 

### **EXIST**

Syntaxe : EXIST nom-de-fichier

Donne le résultat VRAI si nom-de-fichier existe dans le répertoire courant (on ne peut pas préciser de chemin d'accès).

## ERRORLEVEL

Teste le contenu du registre AL (compte rendu de fin du programme précédemment exécuté). Rend le résultat VRAI si AL est supérieur ou égal au paramètre de ERRORLEVEL.

## *3) Paramètres*

 $%0\%1...$  %9

Dix paramètres représentant la ligne de commande tapée. %0 représente le nom de la commande, %1 son premier argument, %2 le deuxième...

Exemple : A>TRUC A: TOTO TITI

%0 %1 %2 %3

L'instruction SHIFT permet un décalage (irréversible) vers la gauche. Cela permet, en particulier, de traiter plus de 10 paramètres.

Exemple :

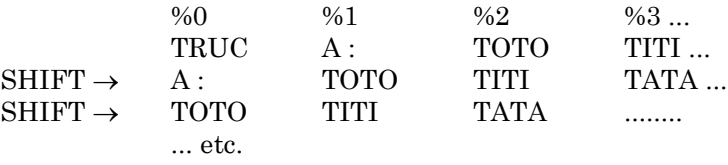

 $\%$ F

Paramètre à prendre dans une liste (cf. FOR ... IN ... DO .. )

%%F

Paramètre de second niveau. Les paramètres du type %1 ou %F (un seul %) sont remplacés par leur valeur à l'entrée dans la procédure. Les paramètres de type %%F (deux %) sont remplacés par leur valeur lors de l'exécution de la procédure.

## %NOM%

Paramètre à prendre dans le "string" d'environnement. Voir la commande SET de MS-DOS ainsi que l'exemple COPIE.BAT.

LE BULLETIN DE L'EPI POSSIBILITÉS DE PROGRAMMATION

## **II. EXEMPLES DE PROCÉDURES BAT**

### **1) Format.bat**

But :

Une machine possède deux disquettes A: et B: et un disque dur C:. On souhaite éviter qu'un utilisateur formate le disque dur.

Mise en œuvre :

Il faut tout d'abord changer le nom de FORMAT.COM. En effet, lors de la frappe d'une commande, MS-DOS la cherche d'abord dans les commandes résidentes, puis dans les fichiers .COM, puis dans les fichiers EXE et, enfin, dans les fichiers BAT (un fichier BAT ne peut donc porter le même nom qu'une commande interne ou COM ou .EXE de MS-DOS).

Puisqu'il s'agit de rendre le programme FORMAT.COM difficilement accessible, je propose de le renommer FORMAT\_.COM où le caractère \_ est le caractère de code 255 (il a la couleur et le goût de l'espace mais ce n'est pas un espace - on l'obtient en appuyant sur la touche ALT tout en tapant 255). Nous allons donc lancer la commande :

REN C:FORMAT.COM C:FORMAT .COM

Liste commentée de FORMAT.BAT :

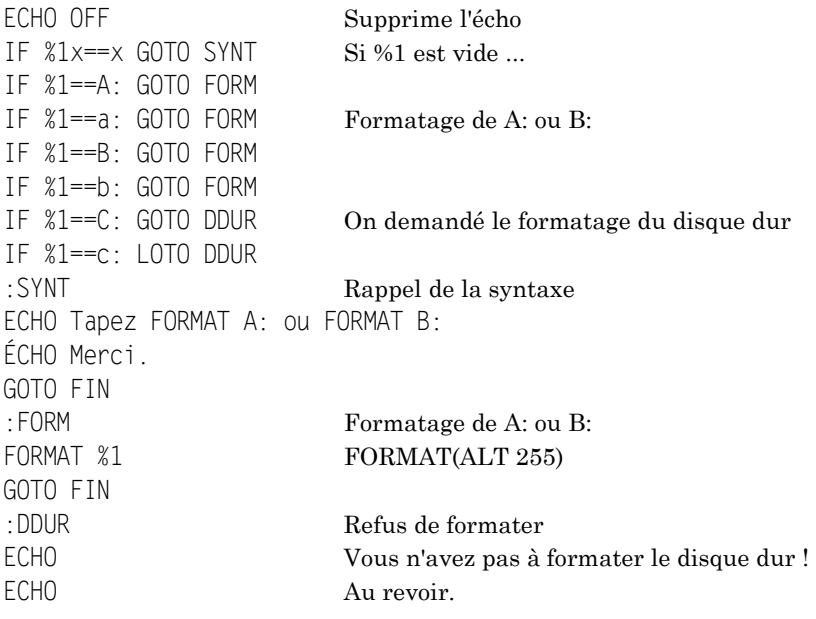

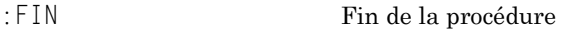

## **2) Copie.bat**

But : Cet utilitaire permet de copier une liste de fichiers (COPY n'accepte qu'un seul paramètre).

Syntaxe : Pour copier des fichiers de A: vers B:

A>COPIE A: B: TOTO.TRC \*.COM SI\*.\* ... etc.

Liste commentée de COPIE.BAT :

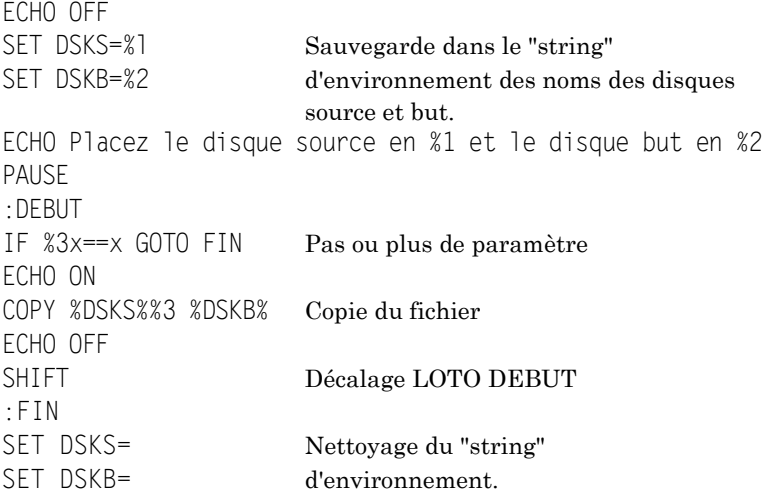

## **3) Copyc.bat**

But : Copier tous les fichiers d'un disque sur un autre, à condition qu'ils n'existent pas déjà.

Syntaxe : COPYC B : A :

Copie tous les fichiers de B : sur A : s'ils n'existent pas déjà.

Liste commentée de COPYC.BAT :

%1 On se loge sur le disque source FOR %%F IN (\*.\*) DO IF NOT EXIST %2%%F COPY %%F %2

Remarque : ECHO n'est pas mis OFF afin que l'on puisse suivre le déroulement des opérations.

## **4) Menu.bat**

But : Illustrer l'utilisation de ERRORLEVEL dans une procédure proposant un menu à l'utilisateur (par exemple, le choix entre deux programmes).

Utilisation : Cette procédure affichera à l'écran le menu suivant :

```
 MENU:
 -----
 1 ... Programme 1
 2 ... Programme 2
 3 ... Terminer
 Votre choix ?
```
Utilitaire de saisie :

Pour que cette procédure puisse fonctionner, il nous faut écrire un petit utilitaire permettant la lecture d'un caractère au clavier et rendant son code ASCII dans AL. Cela peut se faire facilement sous DEBUG.

```
C>DEBUG
-a 100 offset début du programme
46E8:0100 MOV AH, 00)
46E8:0102 INT 16) Instructions du programme
46E8:0104 MOV AH, 4C ) de saisie clavier
46E8:0106 INT 21 )
46E8:0108 Taper juste RETURN
-r CX CX doit contenir
CX 0000 la longueur en octets
:8 du programme : 8
-n getcar.com Nom donné au programme
-W Ecriture sur le disque 
Ecriture 0008 octets
-q Sortie de DEBUG 
C >
```
Liste commentée de MENU.BAT :

```
ECHO OFF
:DEBUT 
CLSECHO MENU: 
FCHO -----
ECHO .
ECHO 1 ... Programme 1
ECHO 2 ... Programme 2 
ECHO 3 ... Terminer 
ECHO .
:CHOIX
ECHO Votre choix ?
GETCAR Saisie caractère tapé
IF ERRORLEVEL 52 GOTO ERREUR 52 = \text{code ASCII} de 4
IF ERRORLEVEL 51 GOTO FIN 51 = \text{code ASCII} de 3
IF ERRORLEVEL 50 LOTO CAS2 50 = \text{code ASCII} de 2
IF ERRORLEVEL 49 LOTO CAS1 49 = \text{code ASCII de 1}:ERREUR
ECHO Choix incorrect ! 
GOTO CHOIX
:CAS1
ECHO Lancement du programme 1
PRG1 Par exemple !
GOTO DEBUT
:CAS2
ECHO Lancement du programme 2
PRG2 Par exemple !
GOTO DEBUT
:FIN
ÉCHO Au revoir ...
```
## **III. AUTOEXEC.BAT**

Cette procédure BAT est particulière : elle est systématiquement exécutée lors du lancement du système MS-DOS. Elle doit être dans le répertoire *racine* du disque système.

AUTOEXEC.BAT va nous permettre de configurer automatiquement notre système et d'en augmenter la "convivialité".

Pour ma part, j'utilise AUTOEXEC.BAT conjointement avec une autre procédure : DEPART.BAT. Cette deuxième procédure est lancée par AUTOEXEC.BAT et présente un menu des applications disponibles. DEPART.BAT est relancée à la fin de l'exécution de chacune des applications.

Voyons comment peuvent se présenter ces procédures :

## **1) Autoexec.bat**

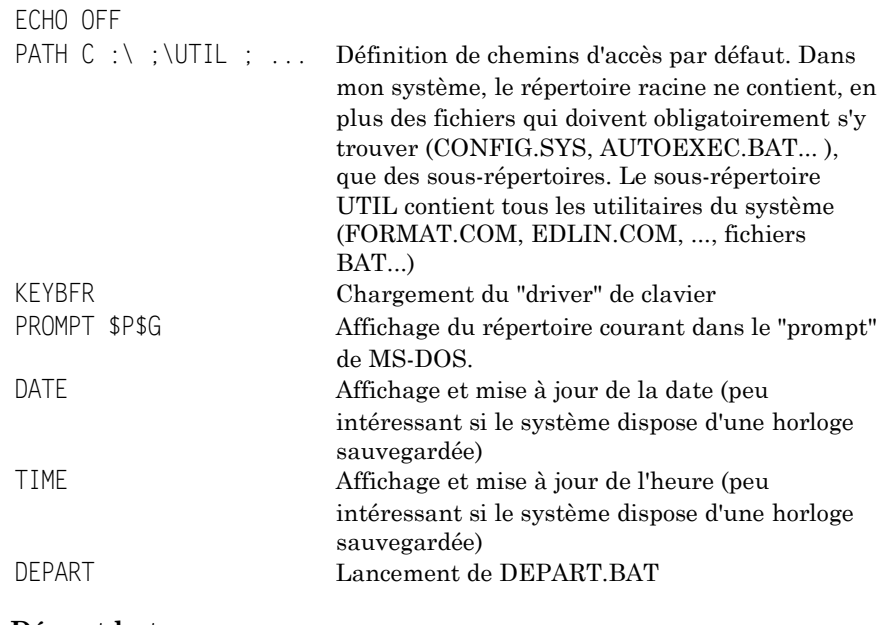

## **2) Départ.bat**

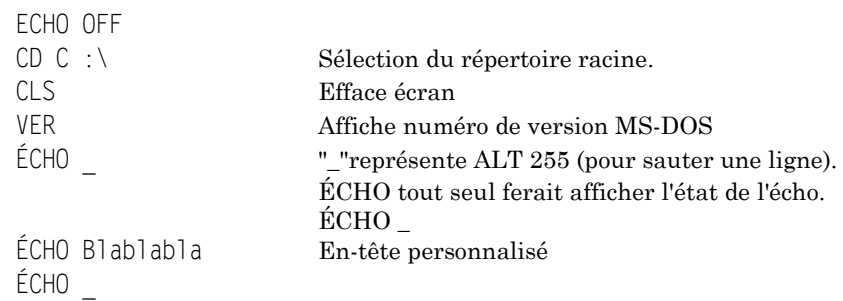

Michel DEVAUD LE BULLETIN DE L'EPI

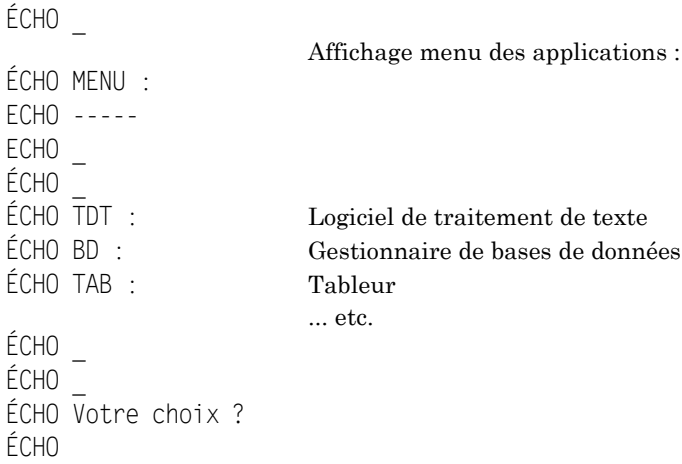

L'utilisateur tapera alors le code de l'application désirée. Ce code correspond à une procédure BAT (placée par exemple dans le sousrépertoire UTIL) qui pourrait avoir l'allure suivante (pour le traitement de texte, TDT.BAT, par exemple) :

ÉCHO OFF  $CI<sub>S</sub>$ ÉCHO Chargement du logiciel de traitement de texte ÉCHO Patience ... CD TEXTE Changement de répertoire PRGTDT Nom du programme de T.D.T.<br>DÉPART DEPART DEPART À la On relance DEPART.BAT à la sortie de l'application.

Michel DEVAUD